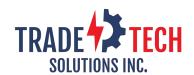

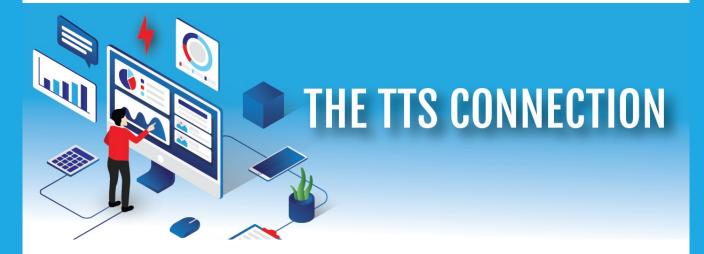

Welcome to the February issue of the TTS Connection.

We would like to share the story of a solution created for a manufacturer that became a great case study and was featured in Electrical Trends.

#### **Digitally Transforming the Rep Service Model**

It's no surprise that manufacturers and distributors use Electronic Data Interchange (EDI) to automate their administrative functions like invoicing, order acknowledgment and shipping notices. It eliminates errors, removes cost from the supply chain and results in better customer service. Working with Tradetech Solutions,IDEA Exchange developed a modernized and affordable EDI Solution with Siemens for use with manufacturer's representatives.

Here's how TTS, IDEA and Siemens worked together to overcome the challenges with the current rep service model to develop a new industry solution.

>> Full Article here

## ELECTRICAL: TRENDS

Information to learn, grow and profit

### **Module Update**

#### **The Projects Tab**

Thanks to continued feedback from our customers, our system continues to improve and grow. The next time you log in to the TTS Platform, visit the Project Tab and you will notice the following new fields:

- Project Manager (we default to your login credentials, but you can change to another company user)
- Project Value
- Created Date
- Bid Date
- Project Companies (in addition to Architect, Engineer, GC and SC, you can now add Other (companies) and Vendors to the project

Once you create the New project, you can now pull contacts in from your TTS Contact databases address book.

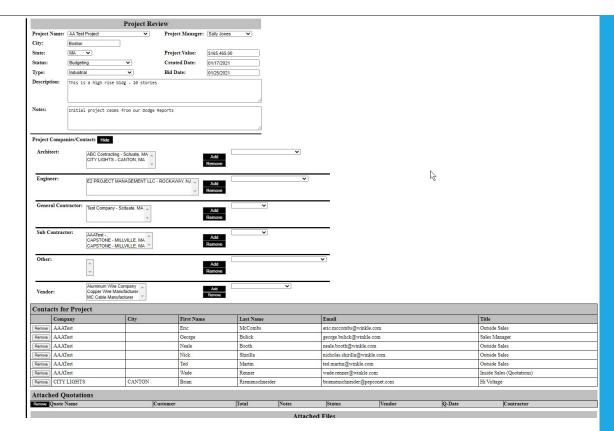

click to expand \*

Click here for a full visual breakdown of this <a href="https://www.tradetechsolutions.com/pdf/NewTTSProjects.pdf">https://www.tradetechsolutions.com/pdf/NewTTSProjects.pdf</a>

# Not Your Typical Project Management

#### Why Stop at the Quotation?

Add Contact

Attach Quote

Change Name

➤ Delete Project

➤ Email

Save

View Project Status

Most CRMS have a project management feature, but they stop at the quotation. TTS can manage it all the way through to the purchase order.

#### TTS Projects help you organize/manage:

- Work with Architect / Engineers to get your products specified
- Keep knowledge of the contractor companies who will do the purchasing
- Work with contractors to formulate what works best for them with your product offering
- Manage all the quotation activity through distribution
- Use the "Quote to Order" tool in the TTS Platform to create and order in the Total Order Entry module and electronically send an EDI order to your manufacturers
- The process that allows you to manage the complete project until you get your commission!

### MS Outlook Addin Enhancement

## One Click Quote Follow-Up

When in Outlook, use the TTS addin feature to see a 6-month view of "Your (the logged in user) Quotes" or all of the "Branch

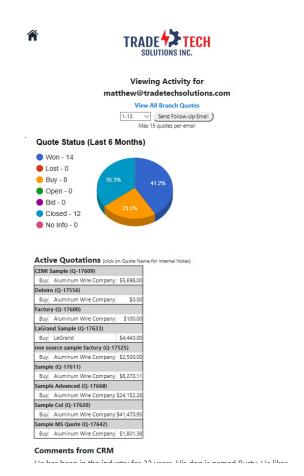

click to expand \*

Quotes". Quote statuses are displayed in an easy-to-read pie chart, with a list of active quotations featured below.

#### Here comes the best part!

Click on an any quote to view the internal notes Then click on the "Send Follow Up email" button

Up pops a pre-populated email formatted to your customer with the quote status, comment boxes and check boxes that they can easily fill out to communicate whether the quote is:

- Still pending
- Did not get the order
- Placed with another vendor

It's very easy to get the response you need and saves you the time from manually looking up all the outstanding quotes and drafting up the email the email. TTS is all about saving time and automating repetitive, time consuming tasks.

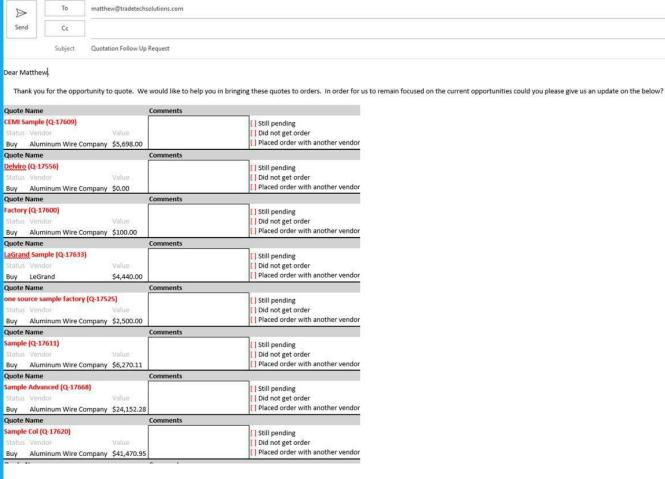

click to expand \*

https://www.tradetechsolutions.com/pdf/MS%20OutlookAddin%20Enhancement.pdf

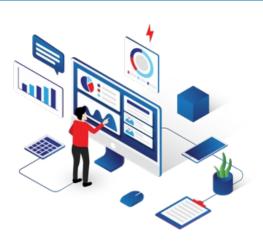

## Did You Know?

TTS is partnered with <a href="https://www.switch.com/">www.switch.com/</a> for our Data Solution Center - same as Ebay, AWS, Intel, Citrix and many other Fortune 500 companies - <a href="https://www.switch.com/clients/">https://www.switch.com/clients/</a>.

Know that your data is always backed up and secure.

TradeTech Solutions is proud to be the technology service provider for **NEMRA**.

**GET IN TOUCH** 

Email Us <a href="mailto:contactus@tradetechsolutions.com">contactus@tradetechsolutions.com</a>

Call Us 9145248660

Visit our Website

<u>Unsubscribe</u>

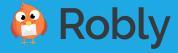